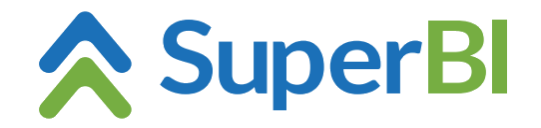

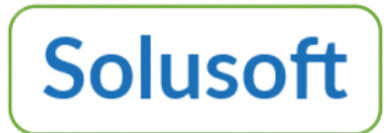

# **DICA TÉCNICA 02 Colunas Calculadas**

**www.superbi.com.br**

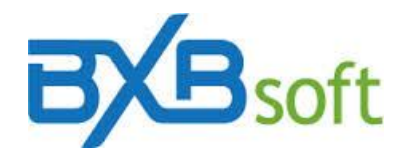

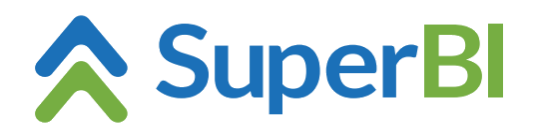

## Sumário

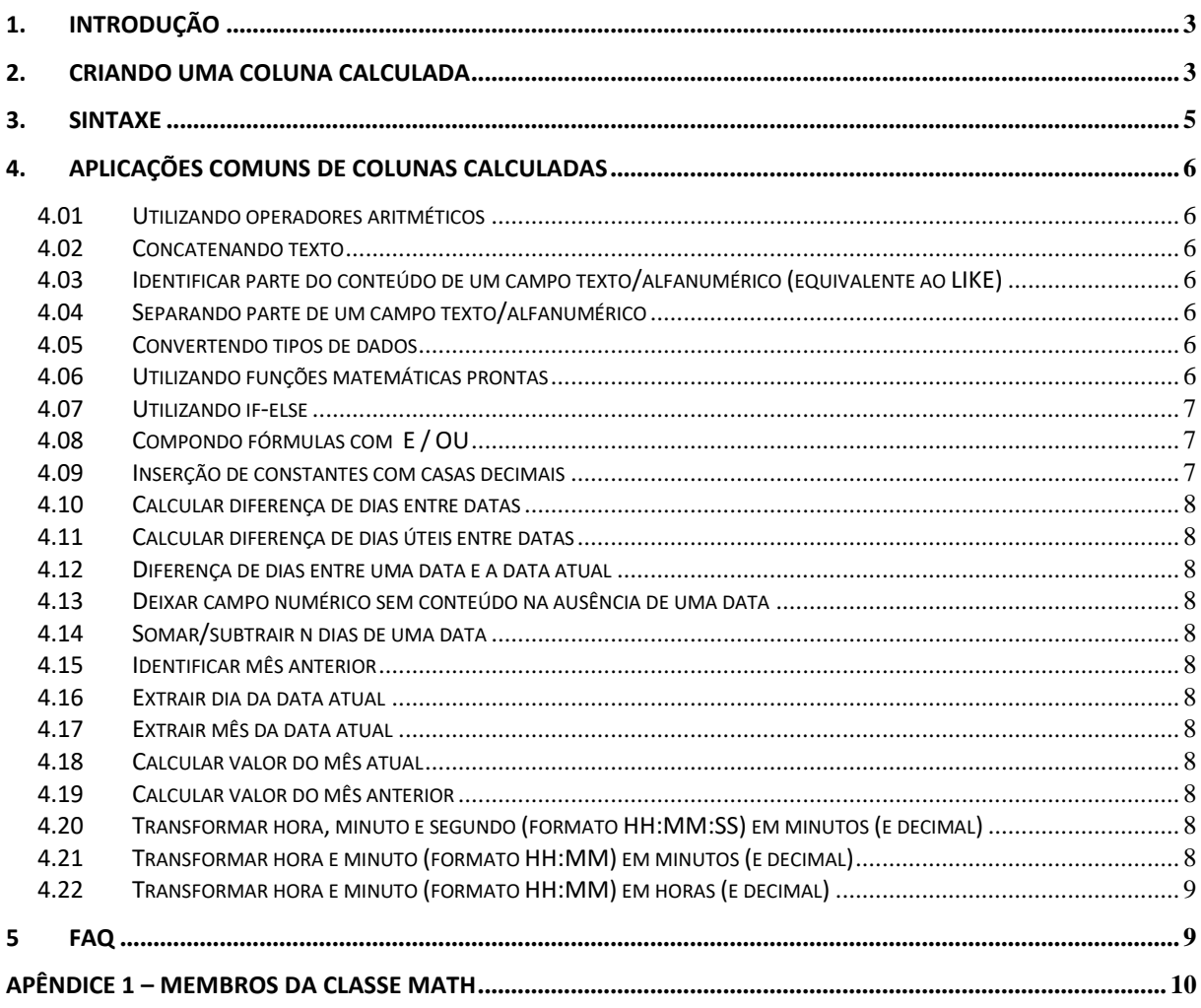

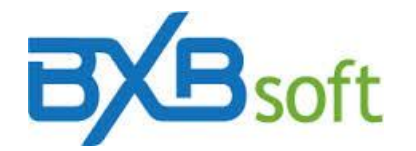

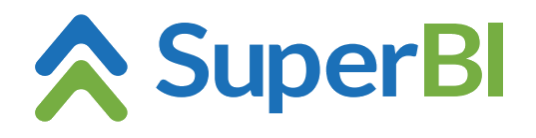

#### <span id="page-2-0"></span>**1. Introdução**

No SuperBI, as colunas calculadas são utilizadas para gerar dimensões ou métricas com base em cálculos onde as variáveis são outras dimensões ou métricas do cubo.

Ao ser criada, cada coluna calculada passa a fazer parte do cubo que lhe deu origem na condição de dimensão ou métrica, como qualquer outra coluna, o que permite seu uso em objetos e até mesmo como variáveis em novas colunas calculadas.

Exceções:

- a) colunas calculadas com sumarização "Formula" ou "Distinct count" não ficam disponíveis em filtros.
- b) colunas calculadas com sumarização "Soma", "Média" e "Nada" não podem usar outra coluna calculada dentro da fórmula.
- c) colunas calculadas com sumarização "Formula" não podem usar colunas calculadas com sumarização "Formula" ou "Nada" dentro da fórmula.

#### <span id="page-2-1"></span>**2. Criando uma coluna calculada**

Para criar uma coluna calculada, precisa ser selecionado um cubo no módulo *Base de dados* e clicado no menu *Colunas calculadas*.

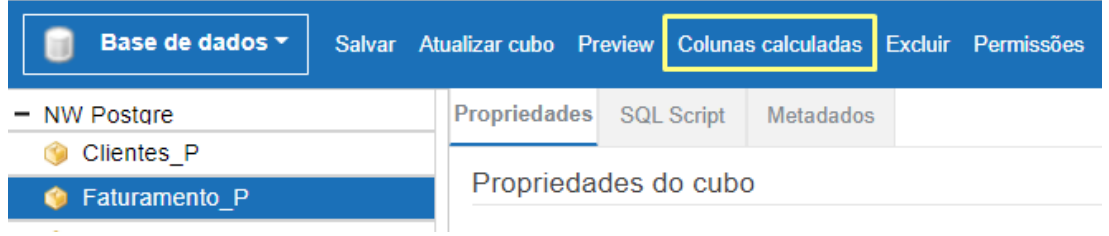

Com isso, será aberta a tela de manutenção de colunas calculadas para o cubo selecionado.

Clicando no botão "Novo", abre-se a tela "Edita coluna calculada" com as respectivas propriedades.

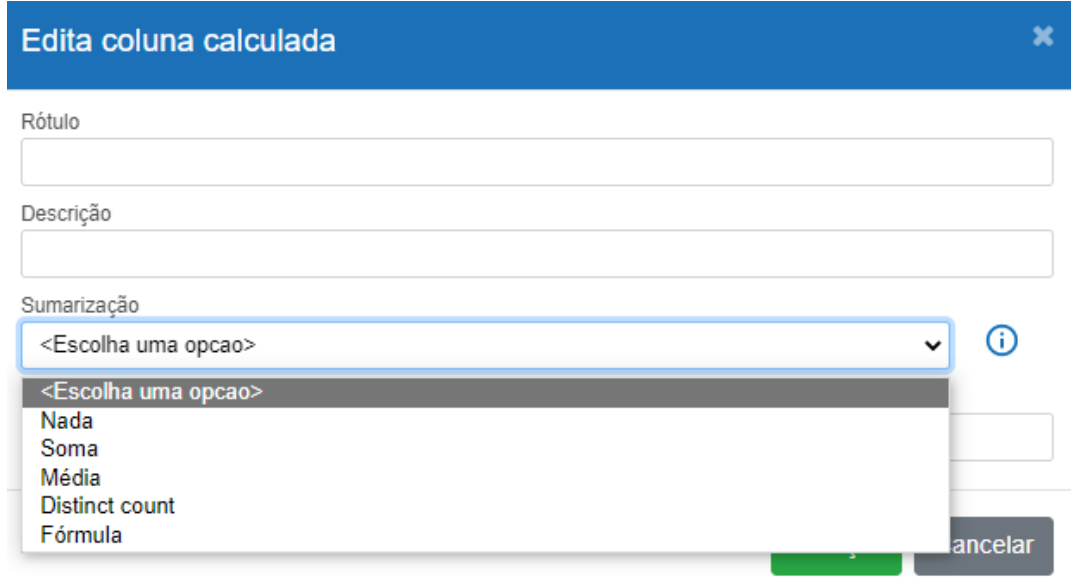

**Rótulo** (de preenchimento obrigatório): nome a ser atribuído à nova coluna.

**Descrição**: de preenchimento opcional, para documentar algum detalhe da coluna.

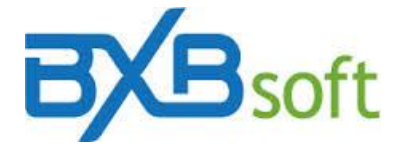

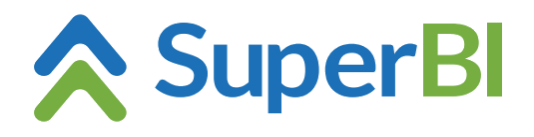

**Sumarização**: combo-box com as seguintes opções:

- . Nada se aplica a fórmulas que envolvem colunas alfanuméricas (concatenação ou substring, p.ex.) ou soma/subtração de datas.
- . Soma aplica-se a fórmulas de resultado numérico a ser somado nos agrupamentos
- . Média aplica-se a fórmulas de resultado numérico, a cujos valores, quando agrupados, deve ser atribuída a média aritmética simples.
- . Distinct count para obter contagem única de elementos da coluna a ser selecionada dentro de um novo combo-box ("Coluna distinct count") que é aberto na sequencia.

. Formula: utiliza-se quando se deseja obter uma média artimética ponderada como resultado.

**Formato**: aplicável somente a colunas numéricas.

Segue tabela com exemplos e respectivos resultados obtidos:

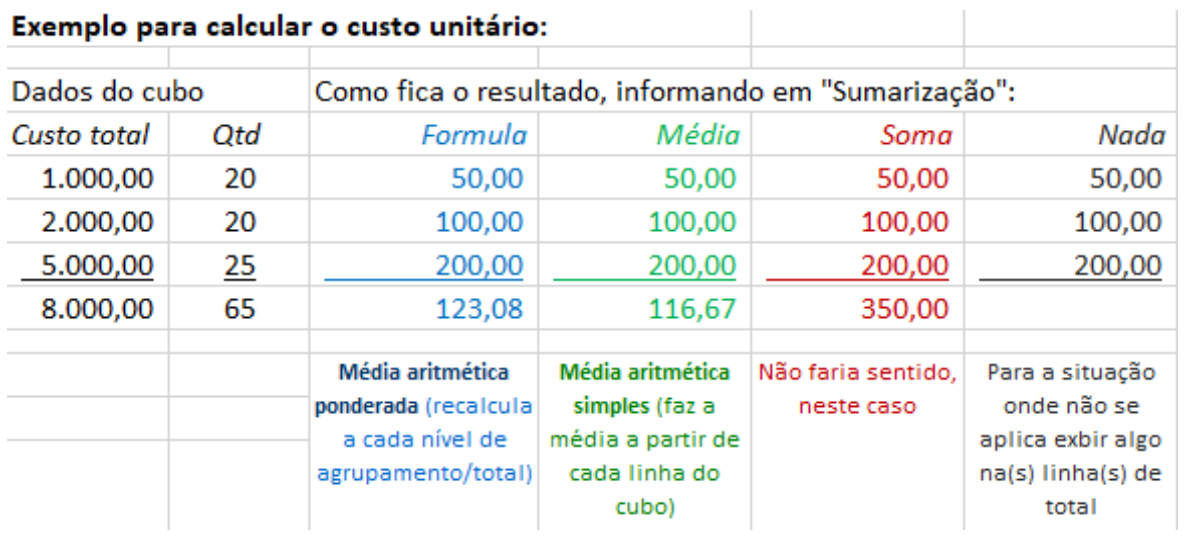

#### $\mathbf{r}$  $\mathbf{r} = \mathbf{r}$ ومحفظت

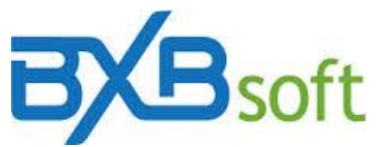

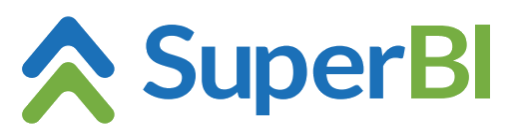

Na tela seguinte encontra-se um painel para inserir a respectiva expressão e outro com a lista das métricas/dimensões que podem ser utilizadas na expressão da caluna calculada.

Para adicioná-las à expressão, basta selecionar o item escolhido e clicar no botão  $\mathbf{R}$ 

O botão "Aplicar", serve para confirmar a criação da coluna nova ou respectiva alteração, conforme o caso.

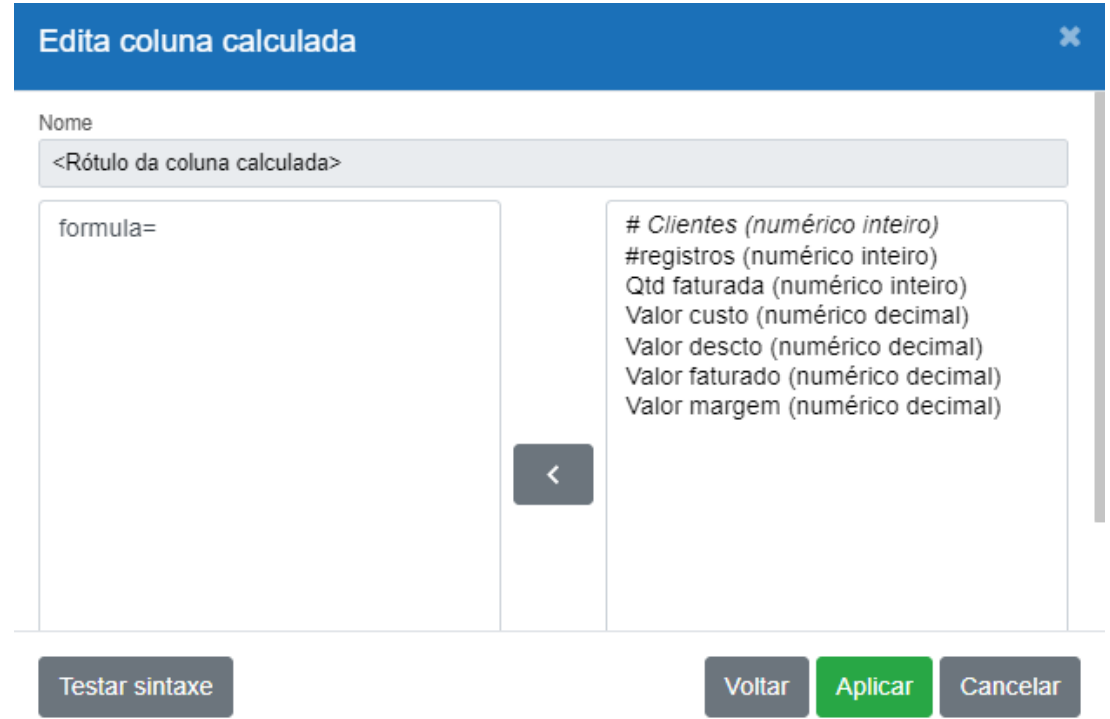

#### <span id="page-4-0"></span>**3. Sintaxe**

Para criar uma coluna calculada a sintaxe utilizada é *formula = expressão;.* O valor da coluna calculada será o valor atribuído a variável *formula*, na expressão introduzida. A *expressão* da coluna calculada pode ser composta por operações entre métricas, dimensões e valores fixos. As operações envolvem operadores aritméticos, relacionais e lógicos.

#### Exemplo:

```
formula = ((get('Valor custo') * 2) + (get(' Valor custo ') * 3) / (get('Valor custo') – 100));
```
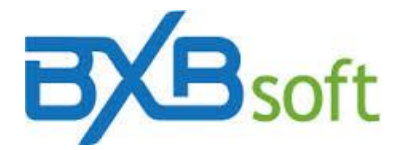

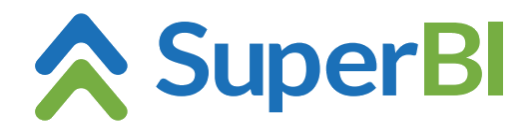

#### <span id="page-5-0"></span>**4. Aplicações comuns de colunas calculadas**

#### <span id="page-5-1"></span>**4.01 Utilizando operadores aritméticos**

Exemplifica o uso de operadores aritméticos, multiplicação, divisão, adição, subtração, aplicando precedência de operadores com o uso dos parêntesis.

*formula = ((get('Valor custo') \* 2) + (get('Valor custo') \* 3) / (get('Valor custo') – 100));*

#### <span id="page-5-2"></span>**4.02 Concatenando texto**

Exemplifica a concatenação das dimensões *anoAgricola* e *cultura,* separadas por um hífen*. formula = get('anoAgricola') + " - " + get('cultura');*

#### **Resultado:**

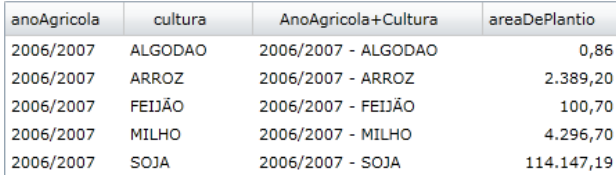

ATENÇÃO: Utilizar aspas como delimitador de texto fixo a ser concatenado com os valores, como no exemplo acima, onde o hífen está entre aspas. Se os valores a serem concatenados forem métricas, e utilizar apóstrofos como delimitador, o resultado da expressão será os valores somados com o valor ASCII do caracter (no caso o hífen, que tem valor 45).

#### <span id="page-5-3"></span>**4.03 Identificar parte do conteúdo de um campo texto/alfanumérico (equivalente ao** *LIKE***)**

Para isso é usada a função Contains, StartsWith ou EndsWith, assim: formula= (get('RotuloColuna')).Contains("texto") ? "Contem" : "NaoContem" formula= (get('RotuloColuna')).StartsWith("texto") ? "ComecaCom" : "NaoComecaCom" formula= (get('RotuloColuna')).EndsWith("texto") ? "TerminaCom" : "NaoTerminaCom"

#### <span id="page-5-4"></span>**4.04 Separando parte de um campo texto/alfanumérico**

Para isso é usada a função *SUBSTRING*. Sintaxe: .Substring(startIndex) ou .Substring(startIndex, length): Exemplo: formula= (get('RotuloColuna')).Substring(0, 5)

#### <span id="page-5-5"></span>**4.05 Convertendo tipos de dados**

Para converter um dado numérico para texto, basta utilizar a expressão *Convert.ToString(*valor*)*. Para converter de texto para numérico, podemos utilizar *Convert.ToInt32(*valor*)*, *Convert.ToDouble(*valor*)* e *Convert.ToDecimal(*valor*)*.

*formula = get('cultura') + Convert.ToString(get('Valor custo'));*

#### <span id="page-5-6"></span>**4.06 Utilizando funções matemáticas prontas**

Ao criar colunas calculadas no SuperBI, é possível utilizar constantes e funções que facilitam a realização de muitas operações matemáticas. No exemplo abaixo, é utilizada a função *Sqrt*

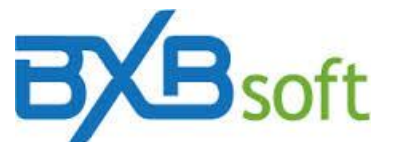

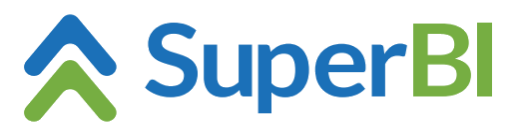

para calcular a raiz quadrada da métrica *Valor custo*. Note que nessa coluna calculada é feita uma conversão entre tipos de dados. Para mais informações a respeito, veja item 5 da seção FAQs. Para ver a lista completa de constantes e funções da classe *Math*, vide item **Apêndice 1 - Membros da classe Math**.

*formula = Math.Sqrt((double) get('areaDePlantio'));*

**Resultado:**

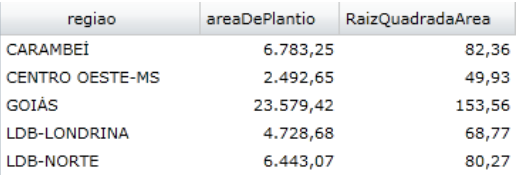

#### <span id="page-6-0"></span>**4.07 Utilizando if-else**

Além dos operadores aritméticos relacionais e lógicos, é possível utilizar as dimensões/métricas para aplicar condições que vão influenciar no resultado, utilizando a sintaxe *if else*. No exemplo abaixo, se o valor da métrica *Valor custo* for menor que 10000, o resultado recebe o valor "PEQUENA", senão, recebe o valor "GRANDE".

*if(get(' areaDePlantio ') <10000) result = "PEQUENA"; else result = "GRANDE";*

Essa coluna calculada também poderia ser escrita utilizando operador ternário (maneira compacta de expressar *if-else*), da seguinte forma:

*result = get(' areaDePlantio ') < 10000 ? "PEQUENA" : "GRANDE";*

**Resultado:**

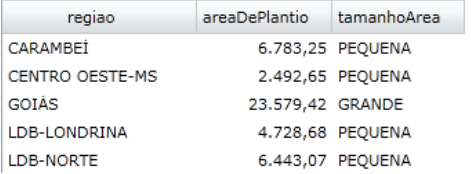

Tendo uma **dimensão** como condição:

*formula= (get('status')).ToUpper() == "OVERDUE" ? get('Invoice\_amount') : 0*

#### <span id="page-6-1"></span>**4.08 Compondo fórmulas com E / OU**

"E" é representado por && "OU" é representado por ||

Exemplo de cálculo de um valor em atraso:

*formula= get('Due\_date') < DateTime.Today && (get('receipt\_date') == Convert.ToDateTime("1900-01-01")) ? get('Invoice\_amount') : 0*

*formula= get('Due\_date') > DateTime.Today || (get('receipt\_date') <> Convert.ToDateTime("1900-01-01")) ? 0 : get('Invoice\_amount')*

#### <span id="page-6-2"></span>**4.09 Inserção de constantes com casas decimais**

Exemplo, obter 10% do valor da venda :

*result = get('Valor da venda') \* (decimal)0.1;*

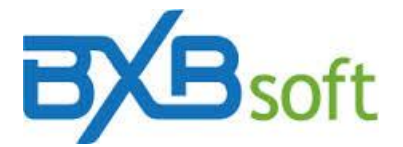

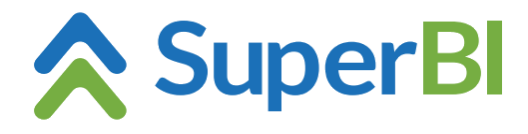

<span id="page-7-0"></span>**4.10 Calcular diferença de dias entre datas**

*formula = (get('DataFinal') - get('DataInicial')).Days;*

- <span id="page-7-1"></span>**4.11 Calcular diferença de dias úteis entre datas** *formula = GetDifWorkdays(get('DataFinal'), get('DataInicial'));*
- <span id="page-7-2"></span>**4.12 Diferença de dias entre uma data e a data atual** *formula = (DateTime.Today - get('Data')).TotalDays*

#### <span id="page-7-3"></span>**4.13 Deixar campo numérico sem conteúdo na ausência de uma data**

*if ((get('DataFinal')).Year == 1900) formula = null; else formula = (get('DataFinal') - get('DataInicial') ).Days;*

#### <span id="page-7-4"></span>**4.14 Somar/subtrair n dias de uma data**

*formula = DateTime.Today.AddDays(-30); formula = (get('DataVenda')).AddDays(30);*

#### <span id="page-7-5"></span>**4.15 Identificar mês anterior**

*formula = ((get('DataVenda')).Year == DateTime.Today.AddMonths(-1).Year && (get('DataVenda')).Month == DateTime.Today.AddMonths(-1).Month) ? 'Mês anterior' : 'Outro mês';*

#### <span id="page-7-6"></span>**4.16 Extrair dia da data atual**

*formula= DateTime.Today.Day*

#### <span id="page-7-7"></span>**4.17 Extrair mês da data atual**

*formula= DateTime.Today.Month*

#### <span id="page-7-8"></span>**4.18 Calcular valor do mês atual**

*formula = (get('data')).Year == DateTime.Today.Year && ((get('data')).Month == DateTime.Today.Month) ? get('peso\_liquido') : 0*

#### <span id="page-7-9"></span>**4.19 Calcular valor do mês anterior**

*formula = ((get('DataVenda')).Year == DateTime.Today.AddMonths(-1).Year && (get('DataVenda')).Month == DateTime.Today.AddMonths(-1).Month) ? get('ValorVenda') : 0;*

#### <span id="page-7-10"></span>**4.20 Transformar hora, minuto e segundo (formato HH:MM:SS) em minutos (e decimal)**

*formula = Convert.ToDecimal((Convert.ToDecimal((get('HHMMSS')).Split(new Char[]{':'})[0]) \* 60) + Convert.ToDecimal((get('HHMMSS')).Split(new Char[]{':'})[1]) + (Convert.ToDecimal((get('HHMMSS')).Split(new Char[]{':'})[2]) / 60))*

#### <span id="page-7-11"></span>**4.21 Transformar hora e minuto (formato HH:MM) em minutos (e decimal)**

*formula = Convert.ToDecimal((Convert.ToDecimal((get('HHMM')).Split(new Char[]{':'})[0]) \* 60)) + Convert.ToDecimal((get('HHMM')).Split(new Char[]{':'})[1])*

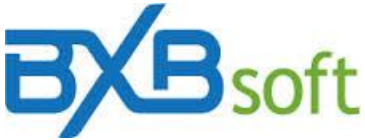

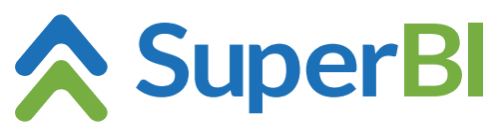

### <span id="page-8-0"></span>**4.22 Transformar hora e minuto (formato HH:MM) em horas (e decimal)**

*formula = Convert.ToDecimal((Convert.ToDecimal((get('HHMM')).Split(new Char[]{':'})[0])) + Convert.ToDecimal((get('HHMM')).Split(new Char[]{':'})[1]) / 60);*

#### <span id="page-8-1"></span>**5 FAQ**

**Quando tento adicionar uma coluna calculada apresenta um erro do tipo "Melhor método sobrecarregado compatível com 'System.Math.Sqrt(double)' tem alguns argumentos inválidos. Argumento '1': não pode converter de 'decimal' em 'double'."**

#### **O que devo fazer?**

**Resposta:** Esse erro acontece porque o método *Sqrt* da classe *Math* espera como parâmetro um valor numérico do tipo *double*, e o parâmetro utilizado representa um numérico do tipo *decimal.* Para executar a coluna calculada corretamente, basta fazer um *typecast* (conversão de tipo de dado), da seguinte maneira: "System.Math.Sqrt((double)*parâmetro*)".

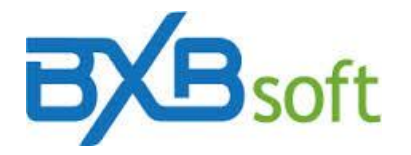

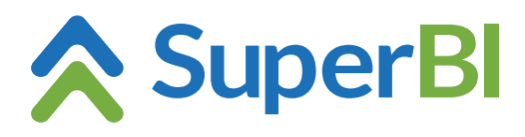

#### <span id="page-9-0"></span>**Apêndice 1 – Membros da classe Math**

#### Funções:

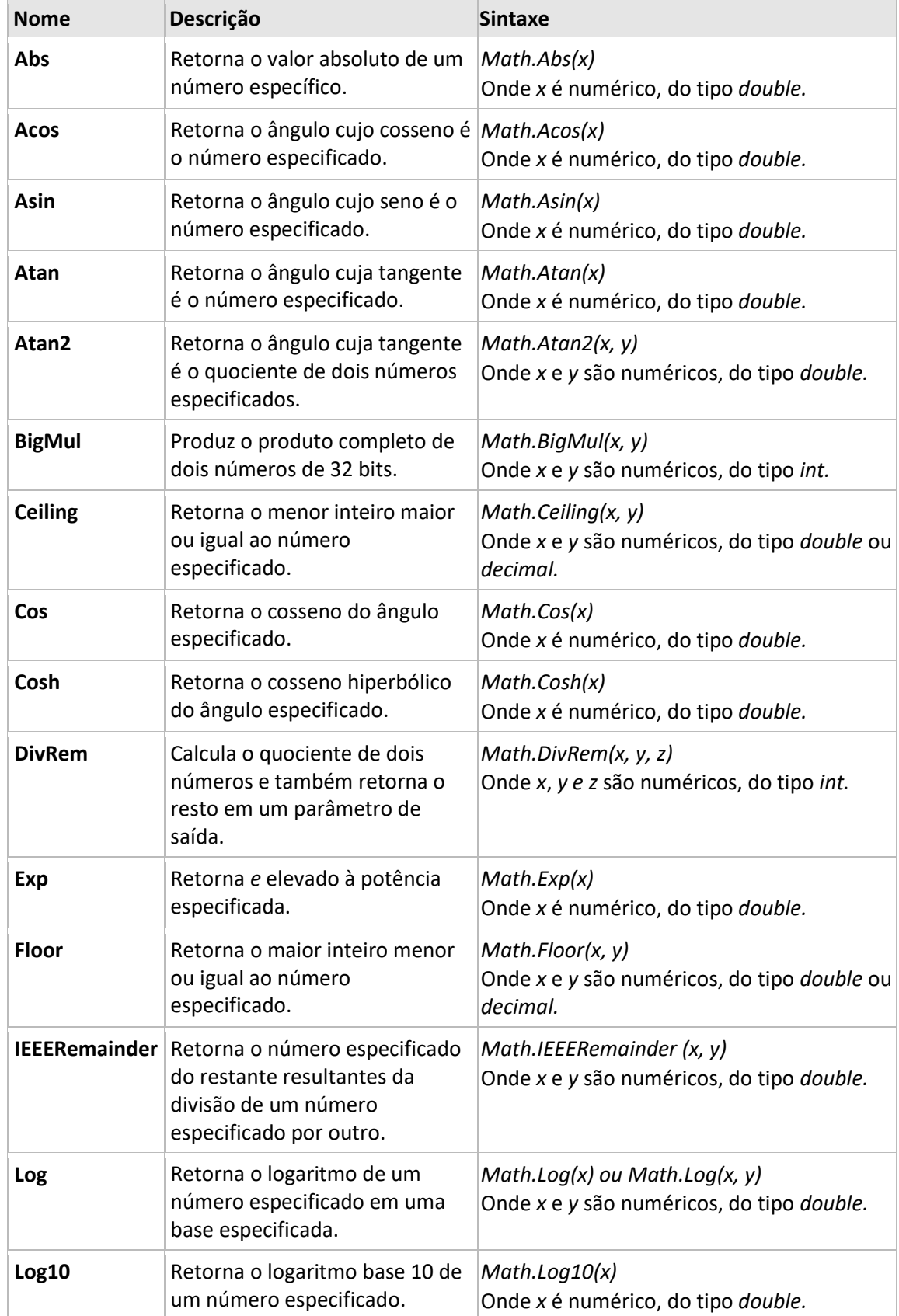

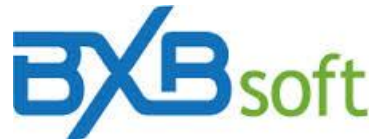

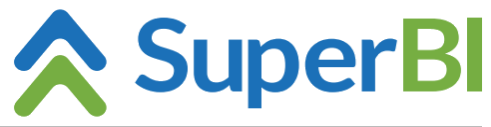

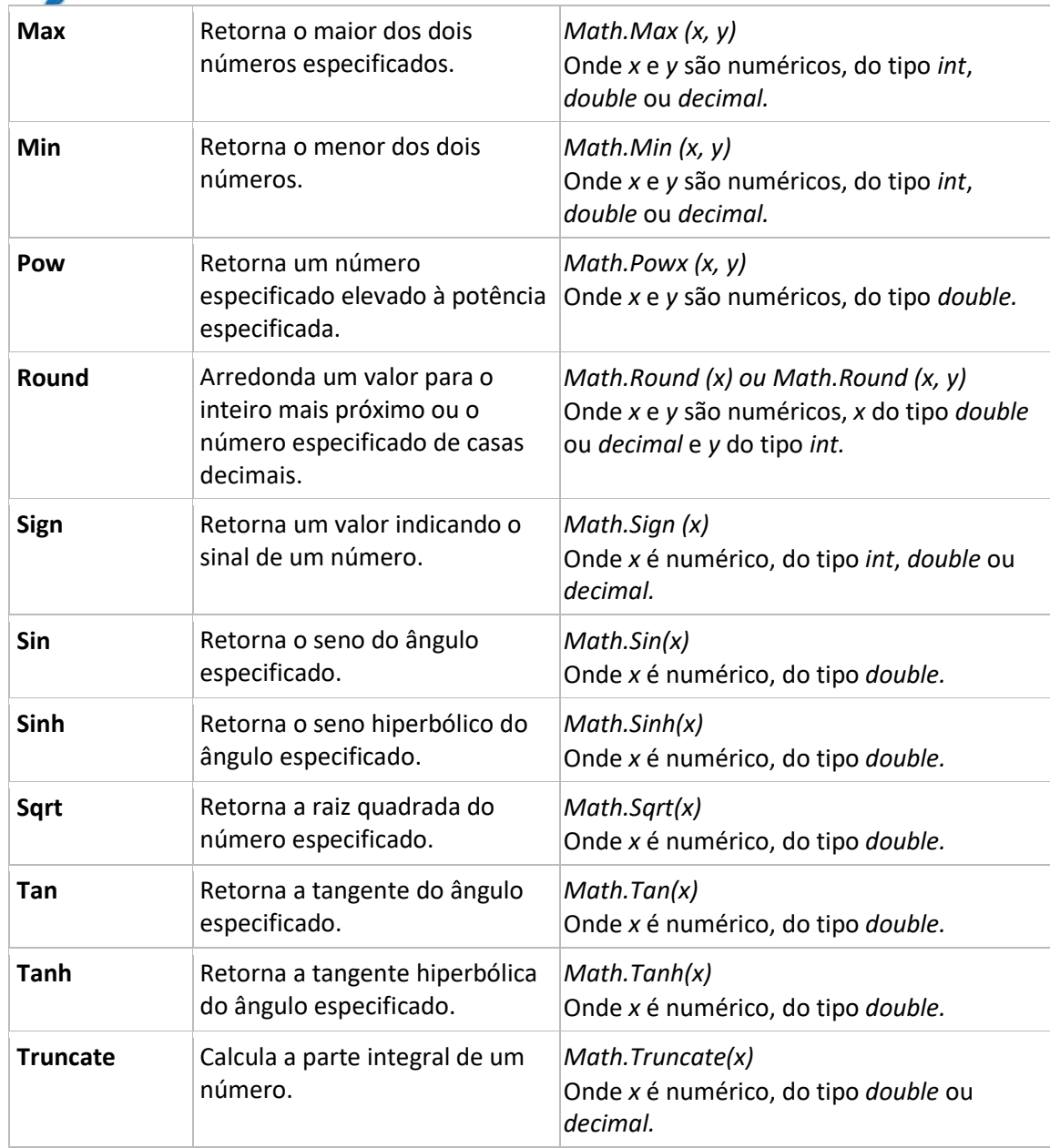

### Constantes:

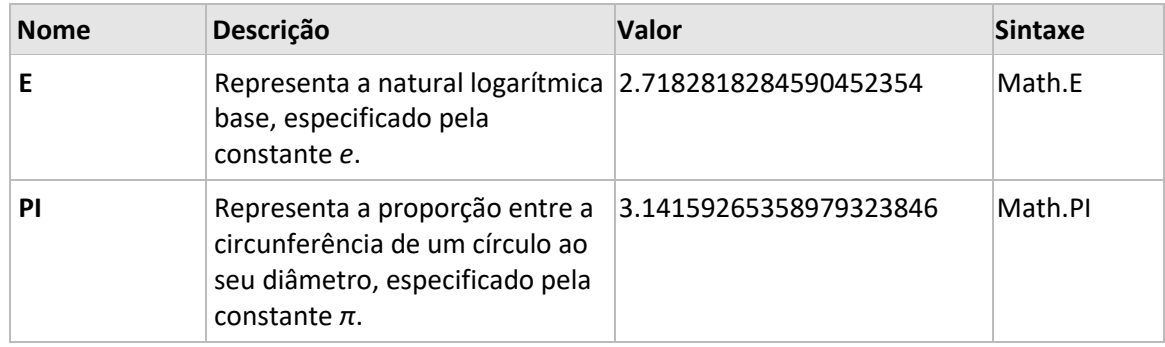